### *Block Utility*

*di Federico Finati -* S. *Maria* C. V.

*I tre programmi che seguono, girano su Commodore* 64. *I primi due trattano un argomento di interesse generale quale è l'analisi combinatoria. L 'implementazione, sebbene in linguaggio Basic, è abbastanza chiara e non dovrebbe costituire un esercizio troppo difficile una traduzione in Basic di altre macchine* o *in altri linguaggi di programmazione più evoluti.*

*Il terzo programma, del quale non pubblichiamo il listato* a *causa della sua eccessiva lunghezza,* ma *del quale è disponibile il dischetto con le solite modalità, sfruttando gli algoritmi dei primi due, affronta il problema dell'ottimizzazione per il completo sfruttamento delle memorie di massa ed è maggiormente legato alla macchina sulla quale gira*

#### **Un** *po' di analisi combinatoria*

Quanti ambi si possono fare con i novanta numeri del lotto?

Quante bandiere tricolore si possono formare con il verde, il rosso, il bianco e il giallo?

A questi ed a molti altri quesiti di tal genere risponde l'analisi combinatoria, una branca della matematica che permette di calcolare, dati n elementi distinti, il numero di combinazioni che si possono formare con questi prendendoli a k alla volta.

Chiariamo il tutto con degli esempi: **Esempio 1:** consideriamo le prime quattro lettere dell'alfabeto (A, B, C, D).

Le combinazioni che si possono formare con queste quattro lettere, prendendole a 3 a 3 sono: ABC ABD ACD BCD.

Quindi il numero di combinazioni (che indicheremo brevemente con  $C_{n,k}$ ) è  $C_{4,3}$  $= 4.$ 

**Esempio 2:** le combinazioni dei primi quattro numeri naturali (1', 2, 3, 4) presi a 2 a 2 sono: 12 13 14 23 24 34 cioè  $C = 6.$ 

Conoscendo il numero di oggetti (n) e la classe di combinazione (k) è possibile calcolare a priori il numero di combinazioni possibili grazie alla formula:

$$
C_{n,k} = \frac{n (n-1) (n-2)... (n-k+1)}{K!} = \frac{n!}{K! (n-k)!}
$$

dove il simbolo «!» (si legge fattoriale) sta ad indicare che il numero intero che lo procede deve essere moltiplicato per tutti gli interi che lo precedono nella successione dei numeri naturali fino all'unità. Si pone inoltre  $0! = 1! = 1$ .

**Esempio 3:**

 $7! = 7 * 6 * 5 * 4 * 3 * 2 * 1$ 

Possiamo quindi ricalcolare, in base alle formule scritte, le combinazioni relative agli esempi 1 e 2; risulta

$$
C_{4,3} = \frac{4!}{3! \frac{(4-3)!}{(4-3)!}} = \frac{4 \cdot 3 \cdot 2}{4 \cdot 3 \cdot 2} = 4
$$
  

$$
C_{4,2} = \frac{3! \frac{(4-3)!}{(4-2)!}} = \frac{4 \cdot 3 \cdot 2}{2 \cdot 2} = 6
$$

Il breve programma in Basic (vedi listato 1) assolve questo gravoso compito.

#### *Variabili listato 1*

 $n =$  Numero degli elementi

 $k =$  Classe di combinazione

c = Numero di combinazione

 $i =$  Contatore

#### *Commenti alle linee del listato 1*

20-30 Fase di input dati

50-60 Casi particolari k=1, k=n-1, k=n 70-80 Calcolo di C

Entriamo adesso nel vivo della questione. Indichiamo con  $a_1$ ,  $a_2$ ,  $a_3$ ,... $a_n$  un insieme di n elementi distinti. Il problema che ci si pone è questo: fissati gli n elementi e k<=n (k minore o uguale a n) classe di combinazione, determinare tutte le combinazioni che si possono formare con essi. Purtroppo l'analisi combinatoria ci fornisce solo un metodo per calcolare il numero totale delle combinazioni e non ci dà alcuna indicazione per determinare le singole combinazioni. Si tratta di stabilire una legge di variazione per il pedice del generico elemento all'interno di ogni combinazione. Ogni metodo risulta valido purché ogni combinazione determinata sia diversa dalle altre e il numero totale delle combinazioni sia  $C_{n,k}$ .

Il metodo più semplice, a mio awiso, è il seguente: per la prima combinazione i pedici sono i primi k numeri interi. Le successive si ottengono incrementando il kesimo pedice di un'unità finché il suo valore non raggiunga n. Detta i la posizione, guardando da destra verso sinistra, di un generico elemento nella combinazione

(a, a, a, ...., a) Pk., P, P, Po

di k elementi, si ricerca il primo pedice che risulti diverso da n-i. Quindi si incrementa di un'unità il valore di tale pedice e si pongono i pedici che seguono nella combinazione in successione crescente a partire dal nuovo valore di questo.

**Esempio 4:** per  $n = 6$ ,  $k = 4$  alla combinazione  $a_1$   $a_2$   $a_3$   $a_6$  segue  $a_1$   $a_2$   $a_4$ a5. Si ottiene così la nuova combinazione. Si incrementa di nuovo il k-esimo indice fino a che non raggiunga il valore n e si itera così il procedimento.

Per maggiore chiarezza calcoliamo lo sviluppo completo relativo alle combinazioni di 6 elementi presi a 4 alla volta.

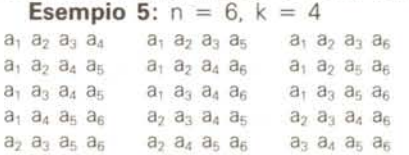

L'ultima combinazione presenta sempre come pedice del primo elemento n-k+l e questo pedice assume tale valore per la prima ed unica volta.

A questo punto abbiamo tutti gli elementi per affidare il ripetitivo calcolo ad un computer (vedi listato 2).

#### *Variabili listato 2*

- $n =$  Numero degli elementi
- k = Classe di combinazione

*È disponibile, presso la redazione, il disco con i programmi pubblicati in questa rubrica. Le istruzioni per l'acquisto e l'elenco degli altri programmi disponibili* sono a pag. 247.

- c = Numero di combinazioni
- $i =$  Contatore
- $j =$  Contatore
- p = Puntatore al primo pedice a partire da A (k) di valore diverso da n-j
- v = Valore corrente del pedice puntato da p

#### *Commenti alle linee del listato 2*

- 20-30 Fase di input dati
- 40 Dimensionamento
- 50 Caso particolare  $k = 1$
- 60 Prima combinazione
- 70 Caso particolare k=n
- 80-120 Ripete l'incremento del k-esimo pedice e stampa le relative combinazioni determinate fino a che il pedice assuma valore n
- 130-170 Ricerca del pedice diverso da n-j e calcolo della combinazione successiva
- 180 Se a(1) <n-k+1 ripete il ciclo 80-180
- 190 Stampa l'ultima combinazione 200 Fine
- 210-220 Subroutine di stampa

Il programma risente un poco della natura non strutturata del linguaggio Basic, (sarebbe stato tutto più semplice e comprensibile avendo a disposizione costrutti del tipo «while» oppure «repeat») comunque una lettura attenta basata per capire l'algoritmo usato.

#### *Block Utility*

Questo programma nasce dall'esigenza di sfruttare a pieno le caratteristiche di memorizzazione dei floppy disk, divorati quotidianamente dai drive degli utenti di personal e home computer.

Esso permette, una volta forniti (come dati in input) un certo numero di progammi ed il numero di blocchi che ciascuno di essi occupa su dischetto, di trovare tutte le combinazioni di programmi che occupino in totale un numero di blocchi prefissato.

Ad esempio si può scegliere come numero totale dei blocchi 664; in tal caso il programma determinerà tutte le combinazioni che riempiano completamente un dischetto. Ciò per la gioia di

#### *Listato 1*

```
10 PRINT
20 INPUT" N"ELEMENTI ";N: IFN<10RN<>1NT(N)GOT020
30 INPUT" COMBINAZIONI DI CLASSE ";K: IFK(lDRK)NDRK(>INTIK)GOT030
40 PRINT
50 IFK-10RK-N-1THENPRINT" C -":N:END
60 IFK=NTHENPRINT" C = 1": END
70 C=N*(N-1)/K
80 IFK>2THENFORI=2TOK-1:C=C*(N-I)/I:NEXT
90 PRINT" C = "; C
READY.
```
tutti coloro che o perché studenti o perché squattrinati desiderano sfruttare al massimo le potenzialità dei dischetti visti i costi di mercato.

Il programma utilizza per il calcolo delle combinazioni gli algoritmi del listato 2 seppure con alcune variazioni dettate da criteri di ottimizzazione nella ricerca delle combinazioni.

Ciò nonostante è consigliabile non inserire un numero di dati superiori a 15 (20 per la versione compilata) per non dover attendere onerosi tempi di elaborazione.

#### *Modalità di utilizzo*

Effettuate le normali procedure di caricamento ed esecuzione il programma presenta il menu principale con le seguenti opzioni:

#### *Opzione* **1:** *Sezione input file*

L'opzione dà accesso ad un nuovo menu con le seguenti voci:

*1) Input file da directory*

È possibile selezionare e memorizzare, leggendo direttamente dalla directory, il numero di blocchi e il nome dei

```
READY.
Listato 2
10 PRINT
20 INPUT" N"ELEMENTI ";N: IFN<1THEN20
30 INPUT" CLASSE DI COMBINAZIONE ";K:IFK(10RK)NTHEN30
40 DIMAIK):PRINT
50 IFK-1THENFORI-1TON:PRINTI:NEXT:PRINT:PRINT" C -";N:END
60 FORI-1TOK:AII)-I:NEXT
70 IFK-NTHENGOSUB210:PRINT:PRINT" C -";C:END
80 IFACK)-NTHEN120
90 GOSUB210
100 A(K)=A(K)+1110 GOT080
120 GOSUB210
130 J = 0140 \text{ J} = J + 1150 IFA(K-J)=N-JTHEN140160 P=K-J:V=A(P)170 FOR1 = 0TOJ: A(P+1) = V+1+1: NEXT180 IFA(1)(N-K+1THEN80
190 GOSUB210
200 PRINT:PRINT" C = "; C:END210 FORI-1TOK:PRINTSTRSIAII»;:NEXT:PRINT:C-C+1
220 RETURN
```
**SOFTWARE** 

programmi desiderati premendo o il tasto <s> o quello <n> fino a quando non compare la legenda «fine directory». Si può comunque uscire dall'input anche premendo il tasto <return> senza attendere la lettura dell'intera directory

#### *2) Input file da tastiera*

L'input dati da tastiera è controllato allo scopo di evitare errori che comporterebbero un errato funzionamento del programma.

Occorre digitare il numero di blocchi occupati dal programma: effettuare eventuali correzioni con i tasti <crsr> o <inst del>; battere <return>; digitare il nome del programma; effettuare eventuali correzioni: battere <return>.

A questo punto il computer mostra, nelle apposite icone, il numero dei file componenti il programma e il numero di programmi attualmente in memoria.

Si può così continuare a digitare un altro programma oppure tornare al menu con la pressione del tasto <f>.

È possibile inoltre sommare direttamente i blocchi di più file associati ad un unico programma premendo, dopo il numero di blocchi del primo file, il tasto  $\lt$  +  $>$  invece del  $\lt$ return $>$ ; in questo caso dopo l'input del numero di blocchi relativo all'ultimo file battere <return> per passare all'input del nome.

Il tasto  $\langle c \rangle$ , attivo come quello  $\langle f \rangle$ solo durante l'input numero blocchi, permette, chiedendo conferma, di cancellare tutti i programmi memorizzati.

*3) Somma in un unico programma di più file*

Particolarmente utile, dopo l'input da directory, quando occorre considerare appartenenti ad un unico programma più file quindi inscindibili.

I normali comandi cursore posizionano la freccetta in corrispondenza dei file da unire; mediante il <return> si evidenziano in reverse i file da unire, è possibile cambiare la scelta semplicemente riposizionando la freccetta su di essi e premendo di nuovo <return>; per passare all'input del nome del programma fusione battere <f>.

Inserito il nome e battuto <return> si può continuare oppure tornare al menu con il tasto <m>

Anche qui è presente il comando <c>, che permette, chiedendo conferma, di cancellare tutti i programmi memorizzati.

*4) Cancella i prg scelti*

Identica all'opzione 3) con la differenza che i file in reverse vengono cancellati dalla memoria

*5) Visualizza la directory*

Mostra il contenuto della directory; si può uscire dall'input anche premendo il tasto <return> senza attendere la lettura dell'intera directory.

*6) Menu principale*

Ritorna al menu principale.

*Opzione* **2:** *Input numero blocchi* e *output stampante video*

Permette di modificare il numero totale dei blocchi somma dei blocchi dei singoli programmi (min 3 max 664).

Una volta modificato tale valore, il programma cancella automaticamente quei file in memoria con un numero di blocchi superiore al nuovo valore impostato.

Per l'input del numero valgono le stesse procedure descritte al punto 2.

Dopo l'input del numero totale dei blocchi o la pressione del tasto <return> se non occorre modificarlo è possibile specificare il dispositivo per la stampa delle soluzioni determinate  $($  stampa continua su stampante; <v> stampa interattiva video/stampante).

<f> torna al menu principale.

#### *Opzione* **3:** *Calcolo delle soluzioni*

Terminati gli input lancia il programma effettivo di calcolo.

*Opzione* **4:** *Visualizza i programmi In memoria*

**Opzione 5:** *Visuailzza la directory*

#### **Opzione 6:** *Fine.*

Qualora per errore si esca dal programma, per rientrare, senza perdere i dati in memoria, GOTO 1060 <return>.

#### *Principali variabili del programma Block Utility*

- **<sup>A</sup> In)** = vettore dei pedici delle combinazioni
- **<sup>B</sup> In)** = vettore dei blocchi dei prg
- **B\$ (n)** = vettore dei nomi dei prg
- $F(n)$  = vettore file componenti i rispettivi prg
- $k =$  Classe corrente di combinazione
- $=$  Contatore  $i =$  Contatore<br> $i =$  Contatore
	-
- $p =$  Puntatore al primo pedice a partire da A (k) di valore diverso da n-j
- $v =$  Valore corrente del pedice puntato da p
- **r1\$** posiziona il cursore sulla riga 2
- **r2\$** posiziona il cursore sulla riga 3
- **r6\$** posiziona il cursore sulla riga 7
- **c\$** = pulisce lo schermo e posiziona il cursore sulla riga 11
- **b1** = somma di riferimento dei blk di una combinazione  $d\%$  = selezione output **1%** = flag<br>**11%** = flag **11%** = flag<br>**12%** = flag **12%** = flag<br>**13%** = flag **13%** = flag<br>**14%** = flag  $=$  flag **15%** = flag<br>**16%** = flag  $=$  flag  $17\% = \text{flac}$ **18%** = flag **so** = somma corrente dei blk di una combinazione  $c =$  combinazioni calcolate **sz** = soluzioni trovate **ei** = numero minimo di blk da sommare per combinazione
- **es** = numero massimo di blk da sommare per combinazione.

#### *Commenti al listato del programma Block Utility*

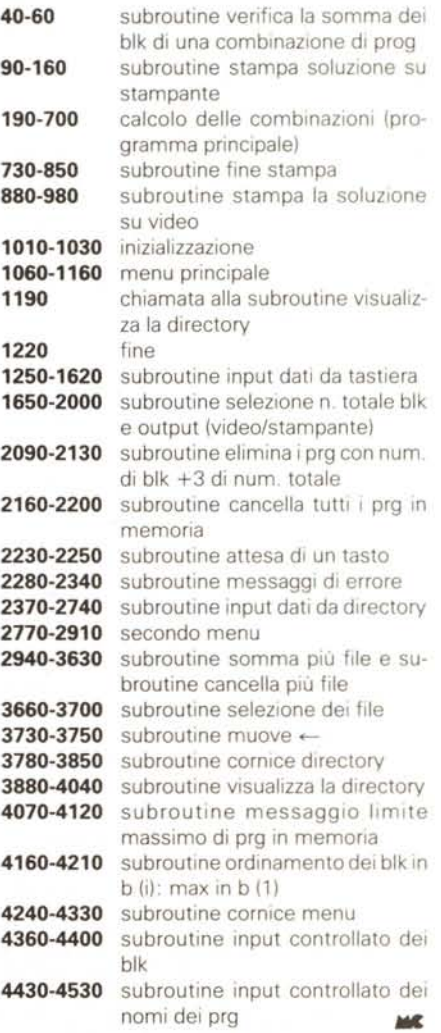

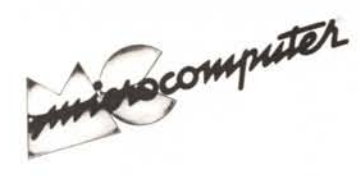

Per l'ordinazione inviare l'importo (a mezzo assegno, c/c o vaglia postale) alla Technimedia srl, Via Carlo Perrier 9, 00157 Roma.

### **Elenco del software disponibile su cassetta o minifloppy**

*Per ovviare alle difficoltà incontrate da molti lettori nella digitazione dei listati pubblicati nelle varie rubriche di software sulla rivista, MCmicrocomputer mette <sup>a</sup> disposizione* i*programmi più significativi direttamente su supporto magnetico. Riepiloghiamo qui sotto* i*programmi disponibili per le varie macchine, ricordando che* i *titoli non sono previsti per computer diversi da quelli indicati. Il numero della rivista su cui viene descritto ciascun programma è riportato nell'apposita colonna; consigliamo gli interessati di procurarsi* i*relativi numeri arretrati, eventualmente rivolgendosi al nostro Servizio Arretrati utilizzando il tagliando pubblicato in fondo alla rivista.*

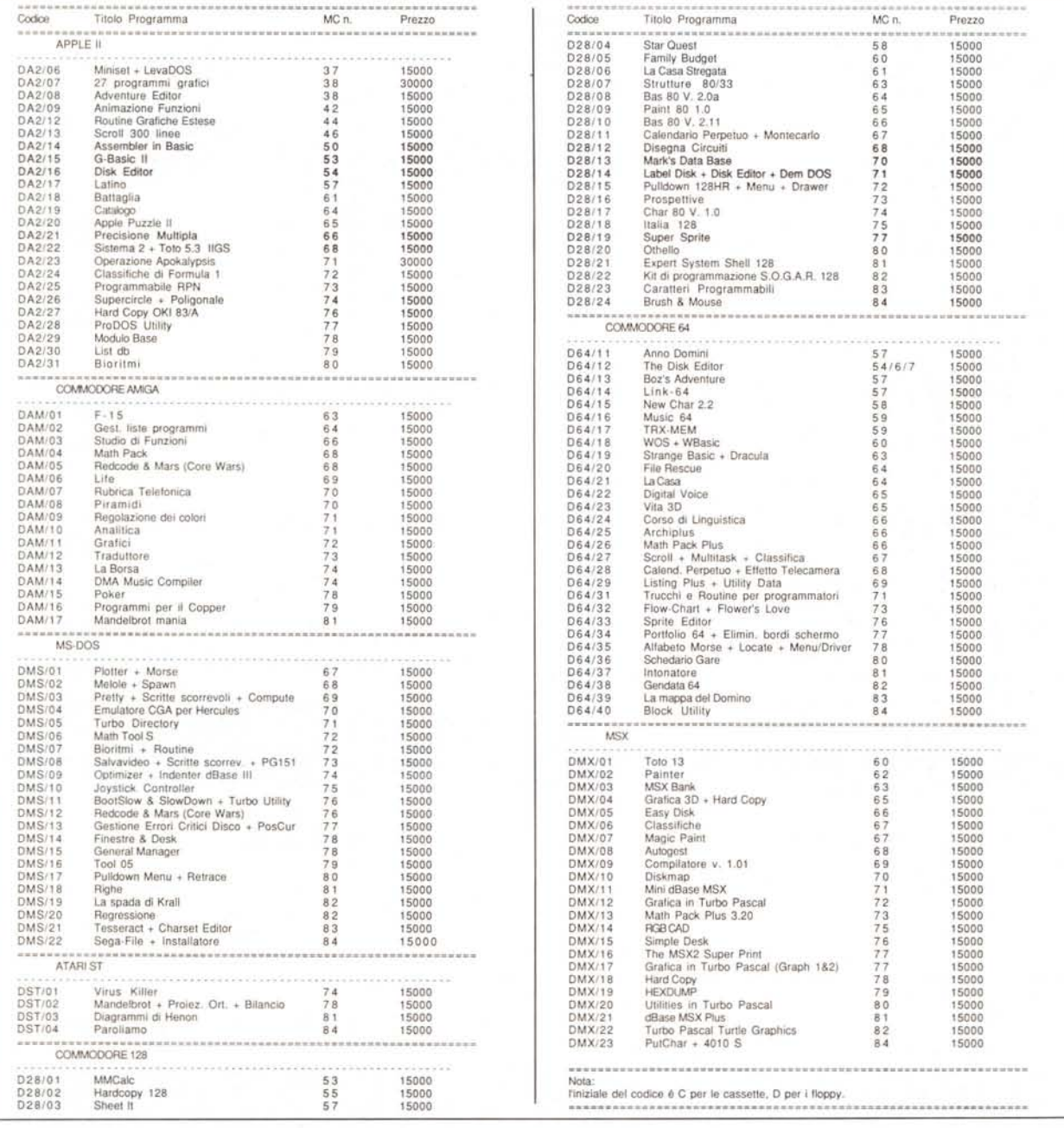

# *OSTAL COMPUTER*

#### PC XT IBM COMPATIBILE L. 750.000

SCHEDA MADRE 6/10 MHZ.1 DRIVE 360K, SCHEDA CGAO HERCULES, 256K ESPANDI-BILE A 640K SU PIASTRA, TA-STIERA AVANZATA 101 TASTI

#### PC XT IBM COMPATIBILE L. 1.200.000

SCHEDA MADRE 6/10 MHZ, 1 DRIVE 360K, SCHEDA GRAFICA HERCU-LUS O CGA, 1 HARD DISK 20 MEGA, 256 ESPANDIBILE A 640K SU PIA-STRA, TASTIERA AVANZATA 101 **TASTI** 

PC PHILIPS 9110 768K 1 DRIVE 5 1/4" e 1 DRIVE  $3 1/2$ L. 1.230.000

MANNESMANN MT 81  $L.290.000$ 

#### PC AT IBM COMPATIBILE L. 1.890.000

SCHEDA MADRE 80286, 12 MHZ, O WAIT, 512K ESPANDIBILE A 1024K, 1 DRIVE 5,25" DA 1,2 MB 1 HARD DISK DA 20 MB SCHEDA HERCULES O CGA TASTIERA AVANZATA 101 TASTI.

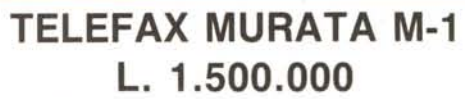

- COMPATIBILITÀ: G2 G3
- VELOCITÀ DI TRASMISSIONE 15 SECONDI
- APPARECCHIO TELEFONICO A TASTIERA INCORPORATO
- FOTOCOPIATORE
- RICEZIONE AUTOMATICA
- ROTOLO CARTA TERMICA 216 mm × 30 metri.
- OROLOGIO/CALENDARIO DIGITALE

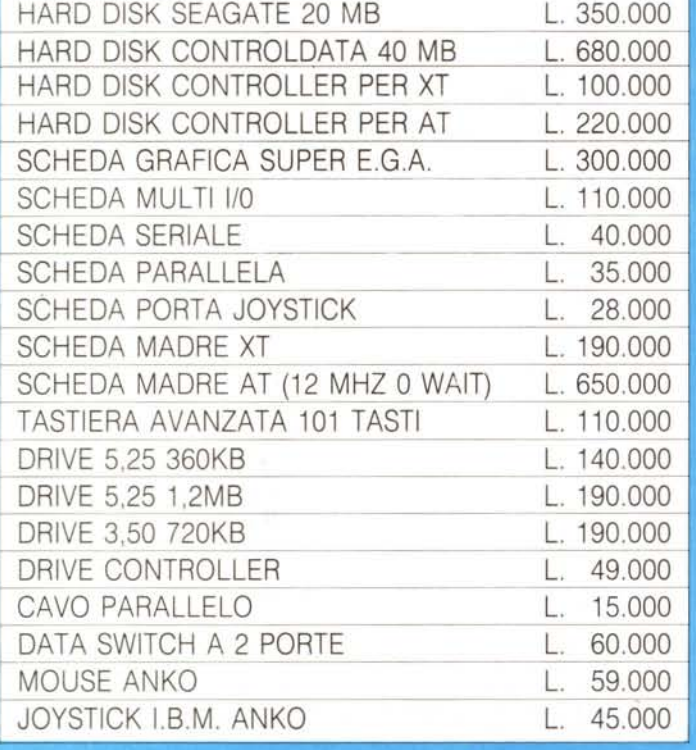

### **STAMPANTI CITIZEN GRAFICA - NLQ**

CITIZEN 120 D L. 360.000 120 CPS, SET. EPSON IBM 80 COL. TRATO IN TRAZIONE, FRI-ZIONE INTER. OPZIONALE IBM/COMMODORE

> CITIZEN LSP 100 L 550,000

-160 cps, 80 COL

CITIZEN MSP 10E

L 650,000

- 160 CAR/SEC, 80 COL CITIZEN MSP 15E

L. 680.000

160 CAR/SEC, 136 COL CITIZEN MSP 40

L 775.000

- 200/240 CAR/SEC, 136 COL

CITIZEN MSP 50 L 1050.000 250/300 CAR/SEC., 80 COL.

CITIZEN MSP 55  $L.1.230.000$ 250/300 CAR/SEC, 136 COL

> CITIZEN HQP 40 L 1.160.000

- 24 AGHI, 200 CPS ALTISSIMA QUALITA

CITIZEN HQP 45

 $L 1.530.000$ - 24 AGHI, 200 CPS ALTISSIMA QUALITA

CITIZEN 180E COMPLETA DI INTERFACCIA

IBM O COMMODORE - L. 380.000 CITIZEN OVERTURE 110

 $^*$  L 3.600.000

- STAMPANTE LASER

CITIZEN MSP 45

L. 950.000 - 200/240 CAR/SEC, 136 COL

TUTTI I PRODOTTI CITIZIEN SONO COPERTI DA CERTIFICATO DI GARANZIA DELLA VALIDITÀ DI DUE ANNI

#### **OFFERTA MONITOR**

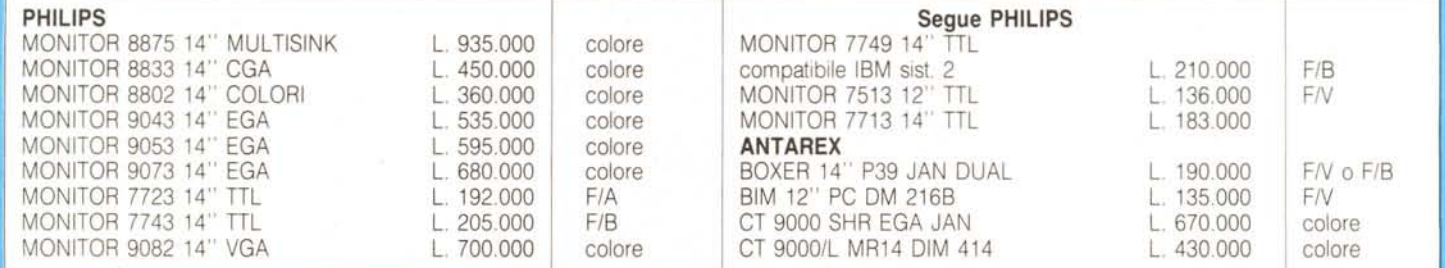

#### **PREZZI SU RICHIESTA**

### **GARANZIA 12 MESI**

#### **PREZZI IVA ESCLUSA SPESE DI SPEDIZIONE ESCLUSE**

TEL. 06/3652427/3652431

## **TELEFONATECI**